**Análise**

**Gnome 2.10**

## **As novidades do Gnome 2.10**

# guindo pegadas

O novo ambiente gráfico Gnome traz muito mais aplicativos e applets. E nos bastidores o Gnome 2.10 está ainda mais robusto e inovador.

**Por Christian Meyer**

**Esde a versão 2.0, o Gnome recebeu tantas críticas quanto aplausos. Há apenas dois anos e meio, ninguém teria achado possível que um ambiente gráfico com um ciclo<br>de la recamente de seis meses manteria es altes padrões de** aplausos. Há apenas dois anos e meio, ninguém teria achado possível que um ambiente gráfico com um ciclo de lançamento de seis meses manteria os altos padrões de qualidade que vêm sido mantidos pelo Gnome. Apesar da constante integração de novas funções, as bibliotecas básicas continuam a ser compatíveis com software mais antigo, um dos argumentos que ajudou a convencer algumas das principais empresas de TI, como a Red Hat, a Novell e a Sun, a usar o Gnome como base para suas linhas de produtos.

A nova versão 2.10 do Gnome já está disponível ao público para download desde 9 de março. Este artigo trata das mudanças mais importantes introduzidas pelo Gnome 2.10, muitas das quais não estão nos bastidores, mas sob as luzes da ribalta.

# **Mudanças à flor da pele**

Ao iniciar a área de trabalho, você não pode deixar de notar a nova estrutura do menu no painel do Gnome. Enquanto as versões anteriores tinham dois itens, *Applications* e *Actions*, o Gnome 2.10 apresenta uma estrutura completamente nova com três categorias: *Applications* (aplicativos), *Places* (lugares) e *System* (sistema). Como a nova interface ainda não está completamente traduzida para diversos idiomas, apresentaremos os menus e seus itens em inglês.

A categoria *Application* ainda engloba todo o conjunto dos programas do Gnome (algo como o "menu iniciar" do Windows, ou o "menu da maçã" no Mac OS clássico), mas agora tem também o item *Run program...* (executar programa), que era anteriormente atribuído à categoria *Actions*.

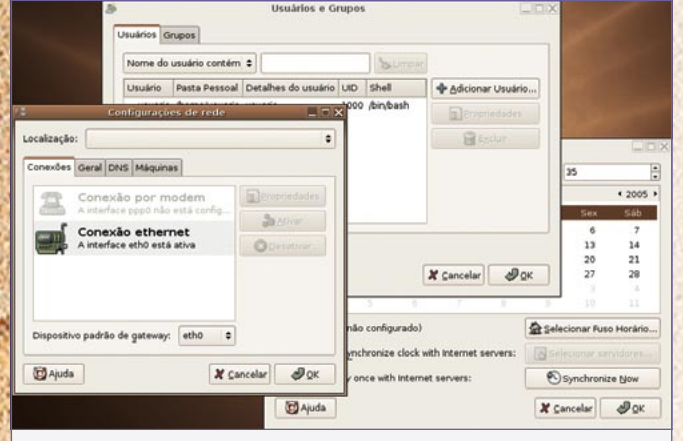

**Figura 1:** As *Ferramentas de Sistema do Gnome* têm uma interface apropriada para o gerenciamento do ambiente.

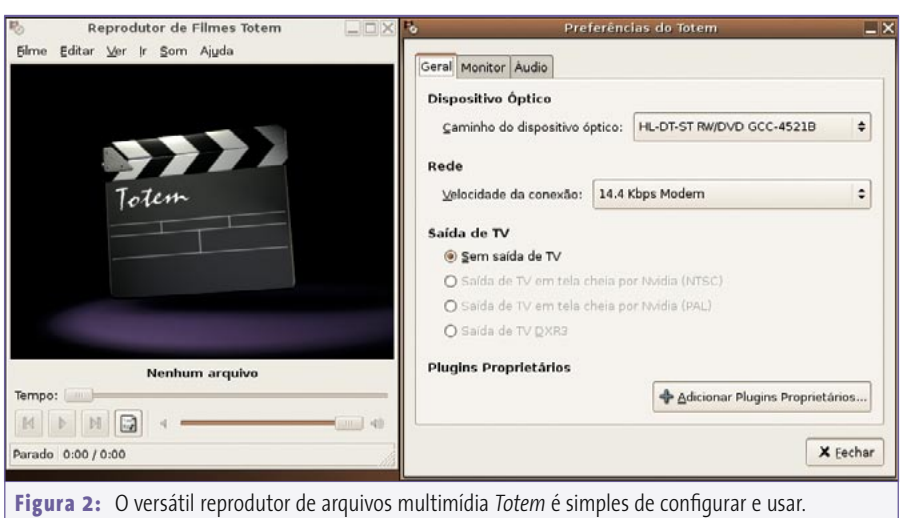

O item *Places* leva a diretórios utilizados com freqüência, incluindo diretórios pessoais, favoritos do gerenciador de arquivos, quaisquer mídias removíveis que estejam montadas no momento, servidores de rede e os últimos documentos abertos. Dali é possível conectar-se a um servidor e buscar arquivos armazenados local ou remotamente.

Por fim, *System* tem um submenu de configuração da área de trabalho e opções para tirar *screenshots*, trancar a tela e finalizar a sessão. O submenu de administração leva às Ferramentas de Sistema do Gnome (*Gnome System Tools*), onde se realizam todas as tarefas de gerenciamento do sistema.

# **Configuração fácil**

Os administradores podem usar as *Gnome System Tools* (Ferramentas de Sistema do Gnome) para gerenciamento simples de usuários ou para ajustar a data e a hora, inclusive ajustar a hora automaticamente via Internet, por meio de um servidor NTP. A configuração de rede também é sopa no mel. Os usuários de laptops vão gostar de poder criar perfis ou localizações. Dependendo de onde você esteja, em casa ou no trabalho, por exemplo, é só selecionar o perfil apropriado àquele local. As Gnome System Tools permitem que os administradores

configurem modems, dispositivos ISDN e redes sem fio. É possível definir compartilhamentos NFS ou Windows/Samba, permitindo que outros usuários os acessem. A **figura 1** mostra as Ferramentas de Sistema do Gnome.

#### **Novos programas**

O Gnome 2.10 possui agora os populares aplicativos de multimídia *Totem* (**figura 2**) e o *Sound Juicer*. O Totem é uma ferramenta multifuncional que se baseia por padrão no *framework Gstreamer* [1], embora possa usar bibliotecas do *Xine* se você preferir; essa pode ser a melhor opção em alguns casos.

O Totem pode tocar tanto arquivos de áudio como de vídeo. O programa é de fácil configuração, característica essa que tanto os recém-chegados quanto os mais experientes saberão apreciar. Entre outras coisas, pode-se configurar o sistema de áudio (o que é interessante para sistemas *surround* 4.1/5.1) e os efeitos visuais ao tocar arquivos de áudio.

O "ripador" de CDs *Sound Juicer* converte sua coleção de CDs num formato mais conveniente para armazenamento digital, como MP3, Ogg Vorbis ou FLAC. O programa funciona de forma mais ou menos autônoma, incluindo a atribuição automática de título, artista, álbum e gênero às faixas criadas.

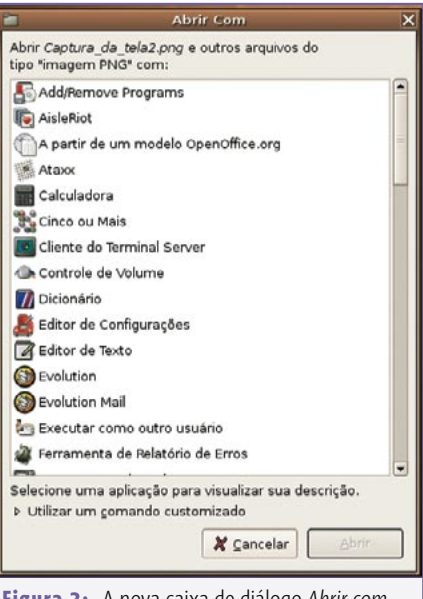

**Figura 3:** A nova caixa de diálogo *Abrir com...* oferece aos novatos um modo mais intuitivo de associar aplicativos no Linux.

#### **Melhorias**

O *Nautilus*, o gerenciador de arquivos do Gnome, passou por muitas atualizações práticas. A substituição de alguns componentes do sistema fez maravilhas pelo desempenho do Nautilus; eis aí algo que você vai notar assim que iniciar o gerenciador de arquivos e ao usá-lo. Além disso, o Nautilus renomeia novos diretórios imediatamente – nas versões anteriores, os usuários eram obrigados a fazê-lo manualmente. O atalho de teclado *[Ctrl]+[L]* leva diretamente a um diretório específico. A conectividade de rede também foi aprimorada, assim como a função de gravação de CDs integrada e a caixa de diálogo *Abrir com…*, que juntos tornarão a vida muito melhor para os calouros do Linux (ver **figura 3**).

O gerenciador de janelas *Metacity* não mais desvia o foco da janela em que o usuário está trabalhando. Esse comportamento irritante afetava a produtividade dos usuários do sistema nas versões anteriores.

A biblioteca GTK+ traz para os desenvolvedores um recurso de autocompletar código que pode ser usado por qualquer programa em GTK+. Na visualização em

#### **Gnome 2.10**

**Análise**

árvore ou como lista, basta digitar as primeiras letras da palavra que se procura e a seleção pulará imediatamente para a primeira ocorrência. O próprio Nautilus não tem esse recurso, mas possui algo similar. Parece bastante provável que o Gnome 2.12 terá este mimo aplicado a todos os seus componentes.

E por fim, mas não por isso menos importante, há a caixa de diálogo *Desktop Background Preferences* (**figura 4**); o "arrastar e soltar" com o Mozilla foi também aperfeiçoado. Além disso, os desenvolvedores removeram uma porção de pequenos bugs de todo o ambiente gráfico.

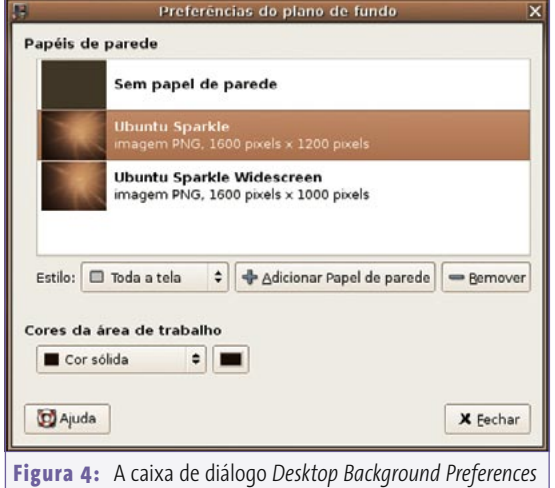

# **Navegadores web e email**

em suas novas vestes.

O navegador web *Epiphany*, baseado no interpretador HTML *Gecko* (o mesmo usado no *Mozilla*), agora é completamente compatível com as versões atuais do Mozilla e do *Firefox* e tem um modo de tela cheia otimizado. Assim como o Firefox, o Epiphany agora exibe um ícone para que os usuários saibam se estão acessando uma página segura (via *https*). As extensões permitem que você aumente a lista de recursos do Epiphany. Versões anteriores do navegador carregavam todas as extensões ao iniciar o programa e consumiam grandes quantidades de memória ao fazê-lo. Agora há um gerenciador de extensões para uma integração e administração mais conveniente dos módulos necessários.

A solução groupware *Evolution* combina gerenciamento de email, contatos e lista de tarefas, função de calendário e muitas outras coisas. Por funcionar tanto com o *Novell Groupwise* quanto com o *Microsoft Exchange*, ele se integra suavemente a ambos os ambientes; além disso, funciona também no *Scalix* [2] e no *Sun Java Enterprise System Calendar Server*. A Novell atualmente vem investindo muito na continuidade do desenvolvimento do Evolution;

> O projeto *Hula* da Novell [3], em particular, causou bastante rebuliço recentemente. Fique de olho nesta coluna para conhecer mais detalhes sobre um conector muito em breve.

> Os usuários vão gostar muito de saber que agora o suporte para modo offline está mais suave que em versões anteriores. Arquivos podem ser anexados a eventos e o Evolution pode ser melhorado com extensões, que são ativadas e desativadas numa tela de administração, de maneira

similar às extensões do Epiphany.

#### **Programas**

O *GnomeMeeting* está ainda mais bem integrado ao sistema; ele compartilha o livro de endereços do Evolution, o que quer dizer que agora os usuários só precisam digitar uma vez as informações dos contatos para que elas fiquem disponíveis globalmente. Se você tiver o *Zeroconf* [4] instalado, o GnomeMeeting localizará automaticamente outros usuários do GnomeMeeting numa rede.

O editor de texto *gedit* não apenas oferece destaque de sintaxe, como também localiza e realça pares de parênteses em

código-fonte (**figura 5**). Isso é ótimo para os programadores acostumados com esse recurso em sua experiência com o *Emacs*, o *Vim* e outros ambientes de desenvolvimento. Scripts em *Bash* e *Tcl* são, agora, reconhecidos. Como é o caso com muitos programas, o tempo necessário para o gedit iniciar reduziu-se drasticamente.

A mais recente versão do gerenciador de arquivos *File Roller* agora permite o uso de arquivos do tipo AR (tipo padrão de compressão do Debian), pacotes Debian (*.deb*), arquivos RAR protegidos por senha e arquivos *7 ZIP*. Ele também reflete o comportamento dos cliques configurado no Nautilus. Se você optar pelo duplo clique no gerenciador de arquivos, o File Roller fará a mesma coisa.

O dicionário do Gnome agora tem um corretor ortográfico. A vantagem dele é que encontra as palavras mesmo quando você não tem certeza de como soletrálas. Assim como nos *wikis* (veja nossas matérias de capa), os textos agora estão vinculados a outros dicionários na web e é possível imprimi-los.

O visualizador do registros (*logs*) do sistema era uma ferramenta bastante negligenciada nas versões anteriores. De fato, algumas pessoas eram a favor de removê-lo do núcleo do Gnome. O Gnome 2.10 vê a introdução de alguns interessantes novos recursos para ela. Por exemplo, é possível agora monitorar múltiplos arquivos, incluindo arquivos

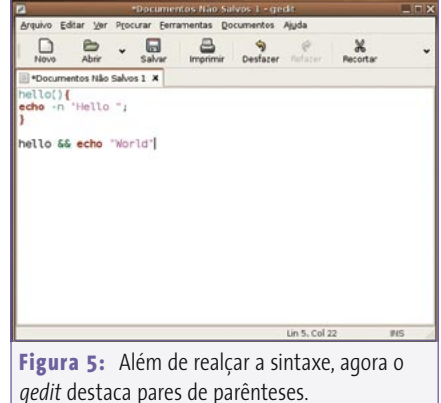

**Figura 6:** Um novo applet permite ajustar a velocidade do processador de seu

600 MHz

notebook.

comprimidos ou não-locais (em drives de rede), com o visualizador. Ele tem também uma eficiente barra de buscas e permite que os usuários copiem dados para a área de transferência.

A ferramenta de formatação de discos também foi completamente retrabalhada. Se antes só era capaz de formatar disquetes, na nova versão funciona com qualquer mídia removível.

# **Painel e applets do Gnome**

No que tange ao elemento central de controle, os aperfeiçoamentos feitos no painel incluem suporte para temas de ícones e *applets* com suporte a imagens vetoriais no fomato SVG (*Scalable Vector Graphics*, da Adobe). A caixa de diálogo *Run program…* (*Executar programa*) está bem mais rápida e os applets nos painéis transparentes agora podem ter fundo realmente transparente.

O applet de controle de montagem de discos não enlouquece mais os usuários com configuração complexa e jargão técnico. Ícones de discos escondidos atrás de janelas da área de trabalho deixaram de ser um problema. O applet, que é visível no painel, exibe todos os discos montados e permite até mesmo que os administradores os desmontem.

O applet de clima agora engloba muito mais localidades e informa os usuários sobre o tempo no lugar escolhido, incluindo as horas da alvorada e do pôr-do-sol (recurso disponível apenas para as grandes cidades).

O applet *sticky label* agora lembra em qual área de trabalho e monitor você grudou um lembrete. A lista completa de novos applets fornecidos com o Gnome 2.10 também inclui:

- $\Rightarrow$  Um applet de modem, que se integra perfeitamente à interface de administração do sistema.
- $\Rightarrow$  Uma lixeira que permite arrastar e soltar arquivos para jogá-los fora da maneira usual. Um clique no ícone abre a lixeira e mostra os arquivos e diretórios ali colocados.

⇒ Um mostrador da velocidade da CPU, útil para mostrar a velocidade em laptops equipados com tecnologia AMD PowerNow! ou Intel SpeedStep (**figura 6**). Ali também é possível selecionar manualmente uma velocidade, se o ajuste

automático não estiver habilitado.

Aos applets existentes foi adicionado um mixer de áudio. Como o restante do ambiente, ele usa a estrutura Gstreamer. A caixa de configuração é mais limpa e traz as abas *Playback*, *Capture*, *Switches* e

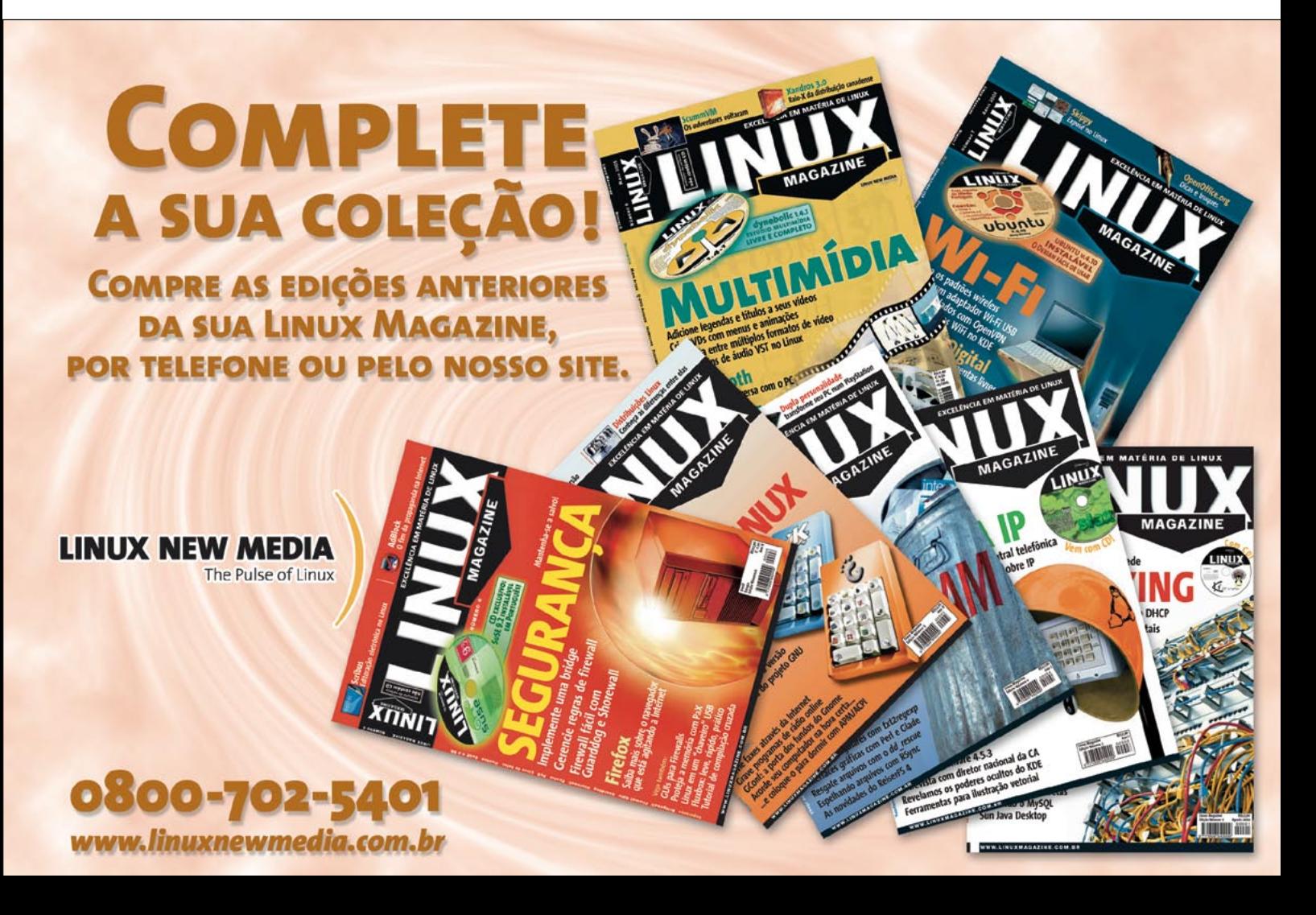

### **Análise**

**Gnome 2.10**

*Options* (**figura 7**). Se o sistema de som ALSA estiver instalado, você pode alternar entre OSS (o sistema de som antigo e já obsoleto) e ALSA (que se tornou o padrão a partir do kernel 2.6). Isso evita aquele amontoado de controles deslizantes e botões, uma praga comum em outros ambientes.

A nova versão do Gnome livrou-se de três applets, que foram substituídos ou abandonados. São esses o applet de CD Player; o applet de WLAN, já que suas funções foram integradas ao applet de monitoramento de redes desde o Gnome 2.8; e o alerta de recebimento de email, pois seu mantenedor não tem tempo para mexer nele.

## **Jogos e diversões**

Agora os usuários podem desafiar seus vizinhos da rede local para um jogo de *Nibbles* (que usa a mesma tecnologia do GnomeMeeting para descobrir parceiros). Embora o jogo seja muito simples, está mais divertido do que nunca.

O jogo *Same Gnome* ganhou novos gráficos e mais tamanhos de tabuleiro, além de permitir desfazer as jogadas impensadas. Alguns bugs que interrompiam o fluxo do jogo também foram removidos.

#### **Futuro**

Um tópico que vem sendo objeto de inflamada discussão no momento é a quantidade de memória exigida por aplicativos baseados em GTK+. Os desenvolvedores estão trabalhando duro na resolução desse problema. Você pode conferir o progresso deles em [5].

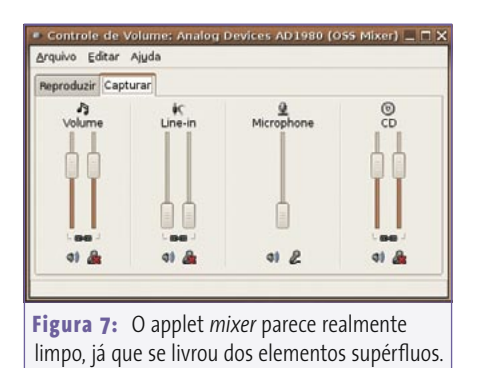

O Gnome 2.12, que deve ser lançado em meados de setembro, já está sendo desenvolvido em paralelo. Não podemos dizer com certeza o que o 2.12 trará no quesito "novos recursos", mas vamos olhar dois exemplos só para deixar você com água na boca.

Um editor de menu foi por muito tempo o maior sonho de consumo para muitos usuários. Embora o Gnome 2.10 honre as especificações do Freedesktop para menus **[6]**, não oferece aos usuários uma ferramenta conveniente para administrálos. O Gnome 2.12 parece pronto para mudar esse quadro.

As coisas estão também começando a se agitar no mundo encantado dos ambientes gráficos. O *Looking Glass* da Sun [7] demonstra que isso não é apenas um truque publicitário. Um Gnome em 3D poderia ser baseado no *Luminocity*, um híbrido de gerenciador de janelas e de composição. Para ver com seus próprios olhos, dê uma olhada nos impressionantes vídeos do Luminocity [8] para conhecer mais detalhes sobre este fascinante projeto.

Se alguns dos recursos do Luminocity estiverem estáveis na época do lançamento do Gnome 2.12, você já pode se preparar para vê-los no *Metacity*, o gerenciador de janelas padrão do Gnome. Porém, o Luminocity deve ser visto como um ambiente de teste por enquanto; não está pronto para máquinas de produção. Se você se interessou e quer experimentar mesmo assim, veja em [9] um pequeno guia de compilação do Luminocity.

## **Conclusão**

A versão 2.0 do Gnome mostra o ambiente de trabalho do pezinho caminhando a passos largos em direção ao objetivo de ser o software mais intuitivo de sua categoria. A configuração é simples e o ambiente, produtivo. Muitos dos recursos que estavam faltando nas versões mais antigas foram adicionados ou completados nos últimos meses.

#### **Agarrando um gnomo**

A conferência de desenvolvimento do Gnome, GUADEC [10], marcada para ocorrer em Stuttgart, Alemanha (por ironia, a terra do KDE), no fim de maio, promete trazer aos participantes uma boa compreensão e uma visão geral do futuro do Gnome. A lista VIP para a GUADEC inclui Mark Shuttleworth (fundador da *Canonical* e do projeto *Ubuntu Linux*) e Miguel de Icaza (Atualmente funcionário da Novell e fundador da *Ximian* e do projeto Gnome).

O Gnome 2.12 continuará a seguir essa trilha e tentará aparar algumas arestas. A biblioteca GTK+ 2.8 promete dar um enorme impulso na velocidade, que não faz muito bonito em nenhum dos programas baseados em GTK+ até agora. Porém, não há como afirmar se essa versão será a base do próximo Gnome. ■

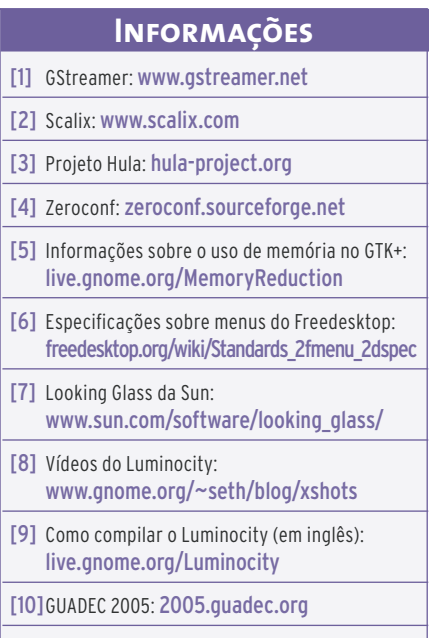

## Christian Meyer já trabalha com o Gnome há cinco anos e é o presidente da *Gnome Deutschland e.V.* (uma organização sem fins lucrativos que apóia e promove o uso do Gnome na Alemanha), fundada em outubro de 2004. Christian pode ser contatado, em alemão ou inglês, através do email *chrisime@gnome.org*.

**Sobre o autor**

**SOBRE O AUTOR** 

**56** *julho 2005 edição 10*